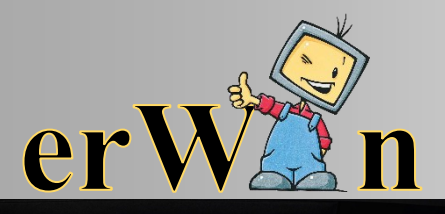

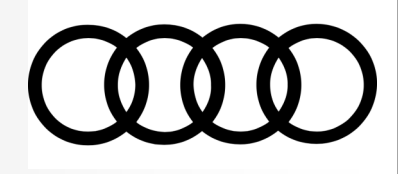

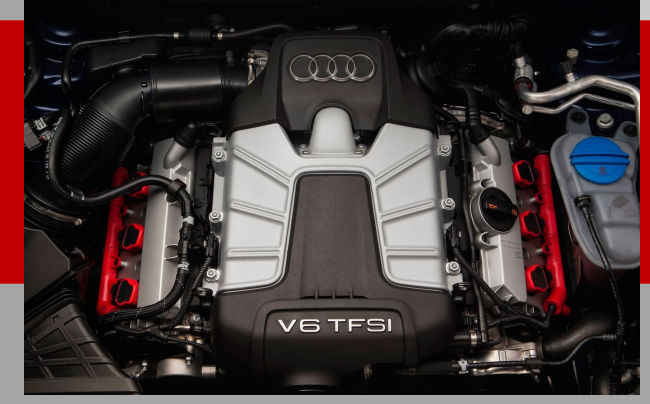

# erWin Newsletter

DECEMBER 2018 - SPECIAL ED

**Find New Leads; Build Greater Customer Loyalty with FREE Online Recall VIN Check Tools and Apps** 

Find new leads and build greater customer loyalty with FREE online recall VIN check tools and apps available for your business including *the*:

- National Highway Traffic Safety Administration's (NHTSA) website
- CARFAX-powered batch VIN lookup tool
- Airbagrecall App for Apple and Andriod devices

Updates and developments of these tools are in response to the Takata airbag recall. In a crash, a part within the airbag could eject sharp metal pieces toward drivers and passengers. These metal pieces could cause serious injury or death.

## **Option 2: Upload thousands of VINs with the CARFAX-powered autorecallsearch.org**

#### *Note: Discovered open recalls should be referred to the respective automaker's dealership.*

Choose one or all of the following options to keep your customers informed about safety and other recalls.

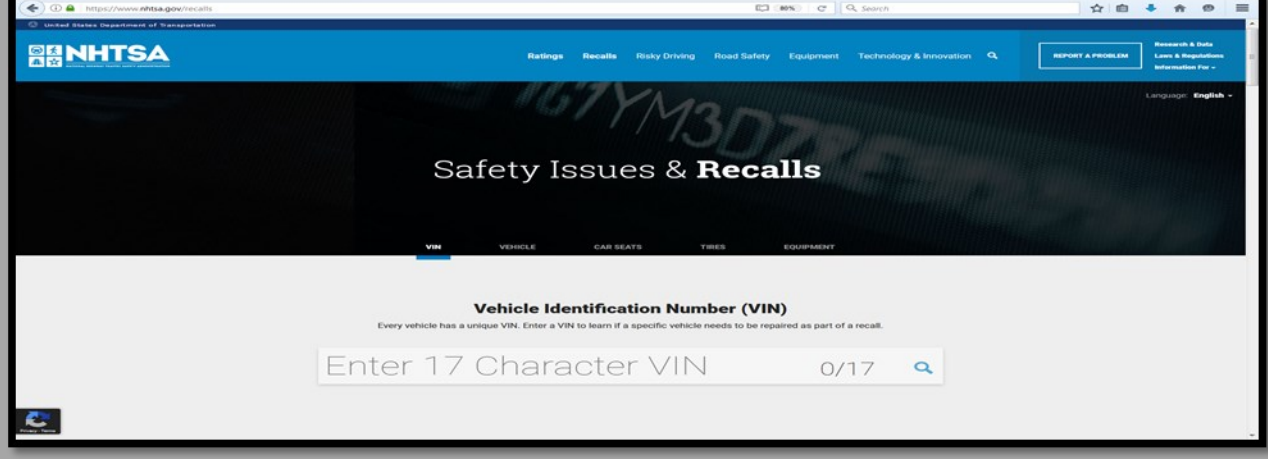

This [www.freeautorecallsearch.org](http://www.freeautorecallsearch.org) form then allows you to select your method to submit VIN requests in following ways:

File upload via the website [www.freeautorecallsearch.org](http://www.freeautorecallsearch.org)

### **Option 1: Check Individual VINS instantly at NHTSA.gov/recalls**

1) Visit [www.nhtsa.gov/recalls,](http://www.nhtsa.gov/recalls) the National Highway Traffic Safety Administration's FREE recalls website.

The app allows users to snap a photograph of the plate number or enter plates or VIN numbers manually for instant results on all open recalls.

2) Enter the customer's 17 Character VIN for instant results of all recalls, including the Takata airbag recall.

1) To access your FREE account, visit [www.freeautorecallssearch.org](http://www.freeautorecallssearch.org)

2) Click on the green "Request an Account" button under the For Government/ Businesses Link to the right

3) Complete the form you see on the next screen.

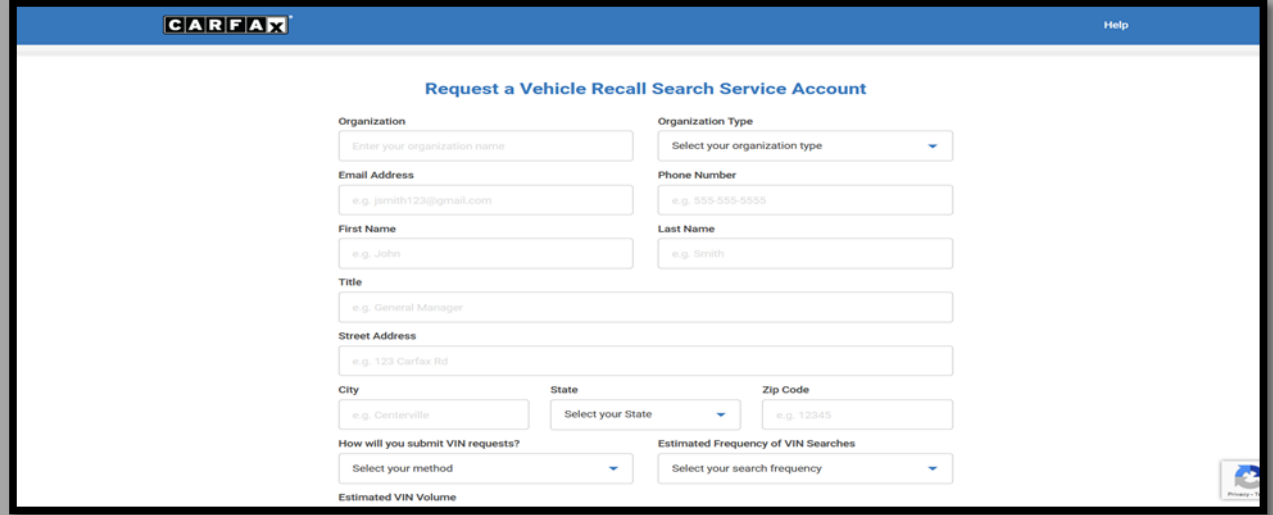

#### 4) Agree to the Terms of Use & Privacy Statement

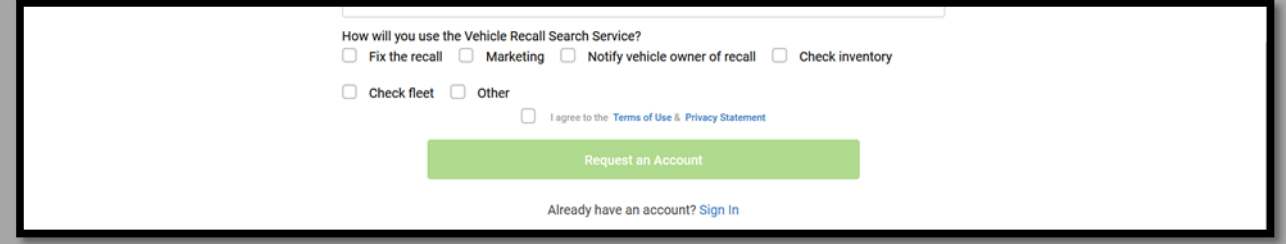

Connect directly through your software (API)

Both file upload and connect directly (API)

5) Your business will receive the following confirmation plus an email confirmation after submission. A determination of access takes about 5 days.

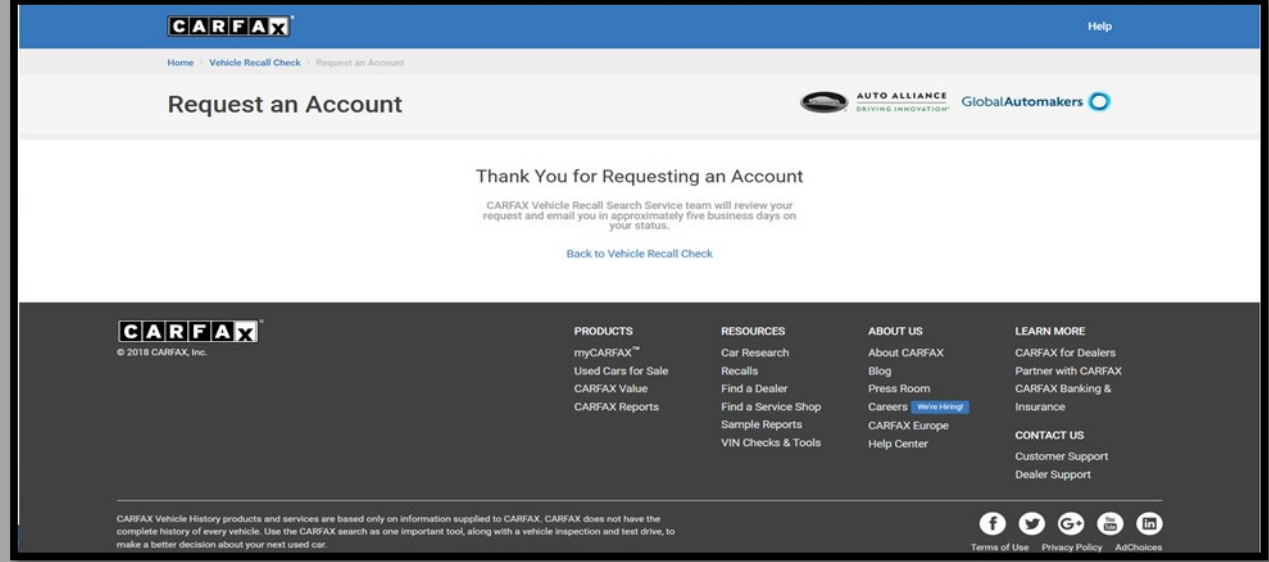

**Option 3: Download the airbagrecall.com app for Apple or Android**

1) Visit www.airbagrecall.com using your Apple or Android Device. Select the App Store or Google Play link on the bottom right of the home page.

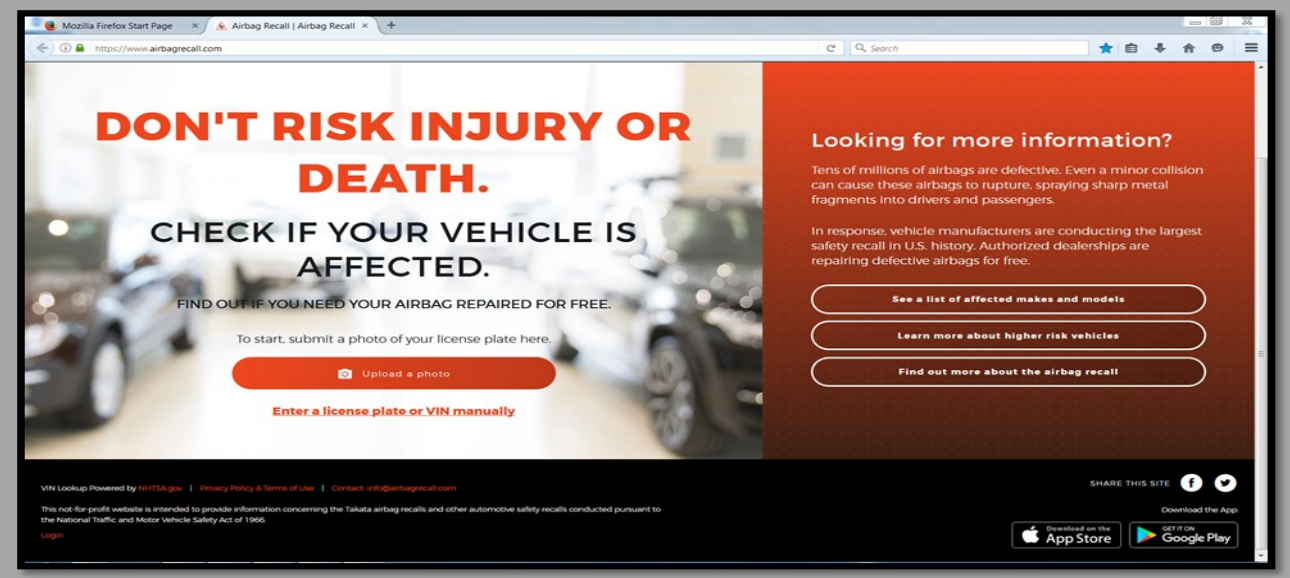

**Questions or Concerns? Reach out to us at techinfo@audi.com**

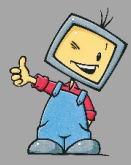